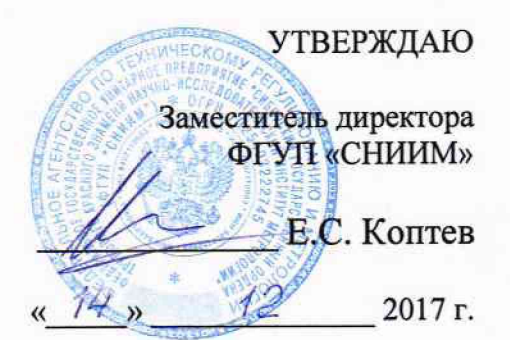

# **Измерители разности фаз Ф2-41**

# МЕТОДИКА ПОВЕРКИ

Новосибирск 2017 г

# Содержание

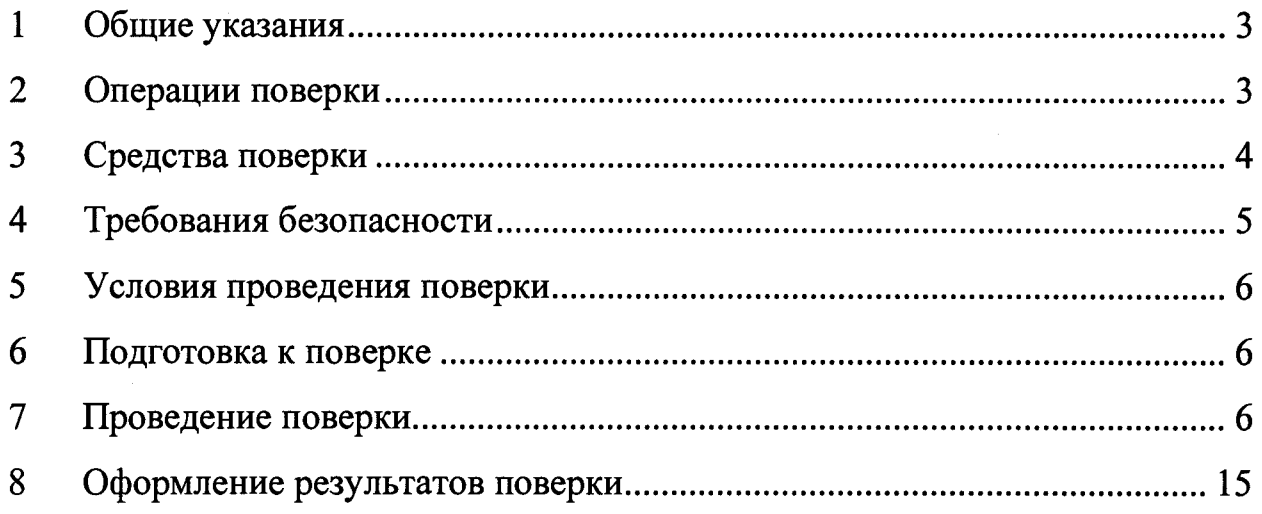

 $\hat{\mathcal{A}}$ 

### **1 Общие указания**

<span id="page-2-0"></span>1.1 Настоящая методика устанавливает методы и средства первичной и периодической поверок измерителей разности фаз Ф2-41 (далее измерители).

1.2 Поверка измерителей производится аккредитованными органами метрологической службы. Интервал между поверками - 24 месяца.

1.3 Перед проведением поверки необходимо ознакомиться с указаниями, изложенными в руководстве по эксплуатации на измерители.

#### **2 Операции поверки**

2.1 При проведении поверки следует выполнить операции, указанные в таблице 1.

Таблица 1 - Операции поверки

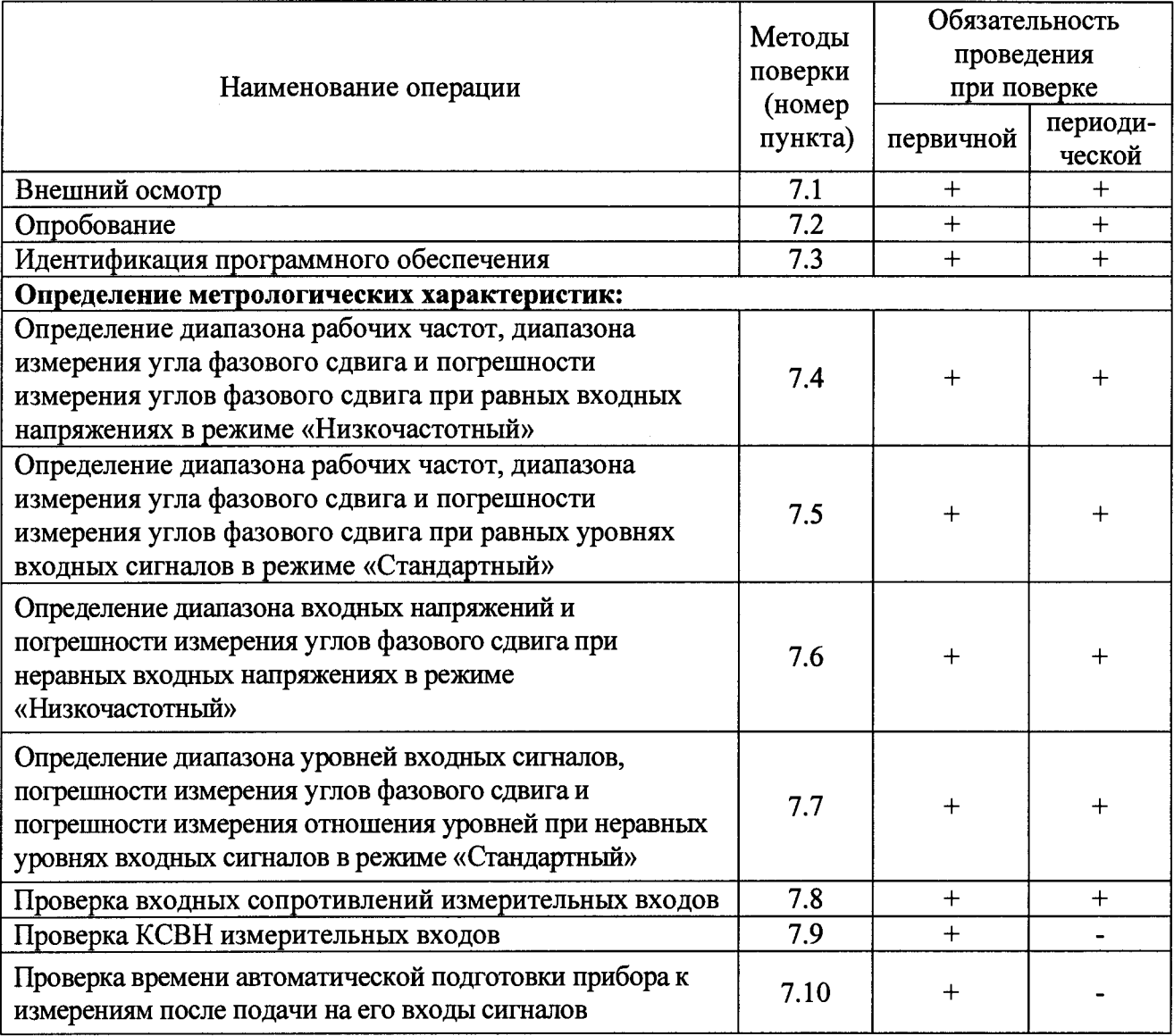

2.2 Допускается поверка измерителя в ограниченном диапазоне частот (по обращению заказчика).

2.3 В случае выявления несоответствия требованиям в ходе выполнения любой операции, указанной в таблице 1, поверяемый измеритель бракуют, поверку прекращают, и на него оформляют извещение о непригодности установленного образца.

## 3 Средства поверки

3.1 При проведении поверки измерителей следует применять средства поверки, указанные в таблице 2.

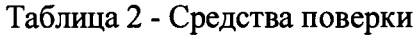

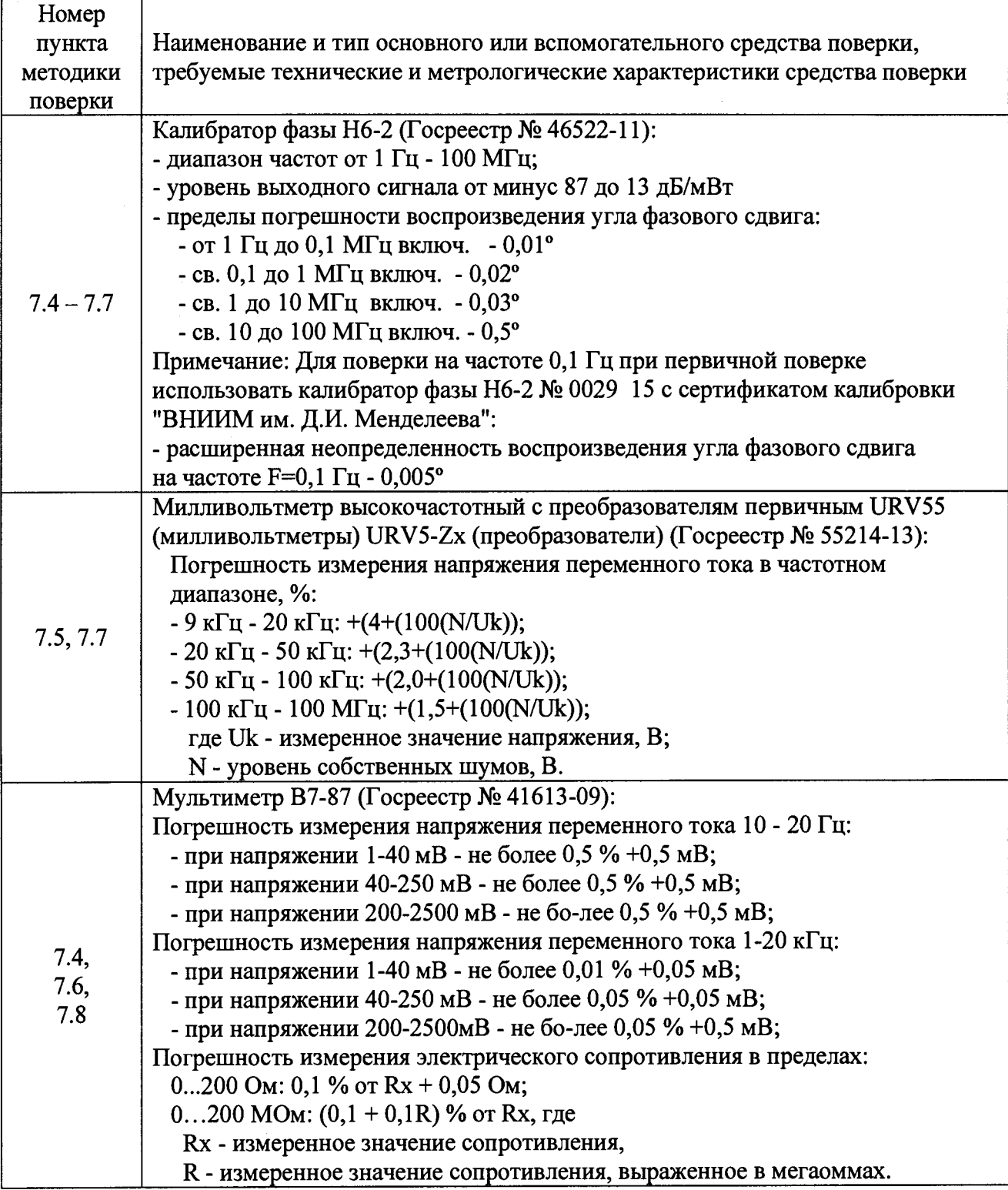

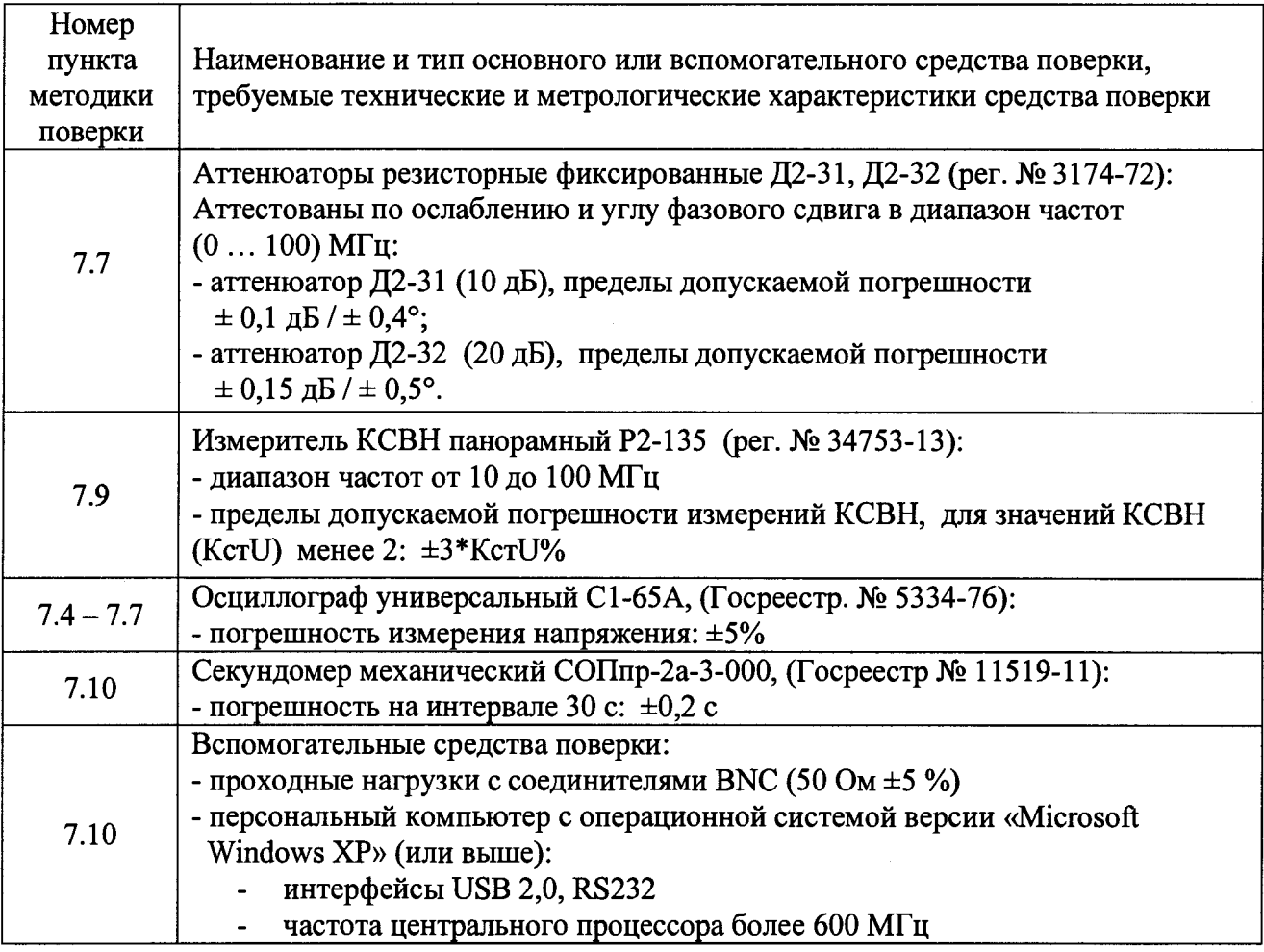

3.2 Допускается применение аналогичных средств поверки, обеспечивающих определение метрологических характеристик поверяемых СИ с требуемой точностью.

#### $\overline{\mathbf{4}}$ Требования безопасности

4.1 При проведении поверки измерителей необходимо соблюдать «Правила эксплуатации электроустановок потребителей». «Правила технической техники безопасности при эксплуатации электроустановок потребителей» и правила охраны труда.

 $4.2$ К проведению поверки допускаются лица, прошедшие инструктаж по технике безопасности на рабочем месте, освоившие работу с измерителями и применяемыми средствами поверки, изучившие настоящую методику.

На рабочем месте должны быть приняты меры по обеспечению защиты от 4.3 воздействия статического электричества.

4.4 Работать с измерителем необходимо при отсутствии резких изменений температуры окружающей среды. Для исключения сбоев в работе, измерения необходимо производить при отсутствии резких перепадов напряжения питания сети, вызываемых включением и выключением мощных потребителей электроэнергии и мощных импульсных помех.

Запрещается превышать предельно допустимые значения напряжений на  $4.5$ измерительных входах «А» и «Б» измерителя:

- в режиме работы «Стандартный» - 7 В;

- в режиме работы «Низкочастотный» - 28 В

#### **5 Условия проведения поверки**

5.1 При проведении поверки должны соблюдаться следующие условия:

- температура окружающего воздуха (23  $\pm$  5) °С;
- относительная влажность воздуха... не более 80 %;
- атмосферное давление.......................от 84 до 106,7 кПа (от 630 до 800 мм рт. ст.);

- напряжение питающей сети.............от 198 до 242 В.

5.2 При проверке погрешностей измерений угла фазового сдвига и отношения уровней сигналов изменение температуры окружающего воздуха должно составлять не более ±2 °С. Время измерений после установки нуля измерителя не должно превышать 5 минут.

#### **6 Подготовка к поверке**

6.1 Порядок установки измерителя на рабочее место, включения, управления и дополнительная информация приведены в руководстве по эксплуатации.

6.2 Убедиться в выполнении условий проведения поверки.

6.3 Выдержать измеритель в выключенном состоянии в условиях проведения поверки не менее двух часов, если он находился в отличных от них условиях.

6.4 Смонтировать измеритель и подготовить его к работе.

6.5 Выдержать измеритель во включенном состоянии не менее 50 минут.

6.6 Выдержать средства поверки во включенном состоянии в течение времени, указанного в их руководствах по эксплуатации.

#### **7 Проведение поверки**

#### 7.1 Внешний осмотр

7.1.1 Проверить отсутствие механических повреждений, шумов внутри корпуса измерителя, обусловленных наличием незакрепленных деталей, следов коррозии металлических деталей и следов воздействия жидкостей или агрессивных паров, целостность лакокрасочных покрытий, сохранность маркировки и пломб.

7.1.2 Провести визуальный контроль целостности всех измерительных соединителей и кабелей измерителя, их соответствие следующим требованиям:

- отсутствие механических повреждений (вмятин, отслаивания покрытия и т. д.) и заусениц на контактных и токонесущих поверхностях.

7.1.3 Результаты выполнения операции считать положительными, если:

- отсутствуют шумы внутри корпуса, обусловленные наличием незакрепленных деталей;
- соединители измерительных портов измерителя, и кабелей соединительных не имеют механических повреждений;
- отсутствуют следы коррозии металлических деталей и следы воздействия жидкостей или агрессивных паров, лакокрасочные покрытия не повреждены;
- маркировка, нанесенная на поверяемый измеритель и все элементы из его комплекта, разборчива;
- пломбы не нарушены.

#### $7.2$ Опробование

После включения питания на индикаторе измерителя должно отобразиться  $7.2.1$ основное окно измерительной программы, вид которого приведен на рисунке 1.

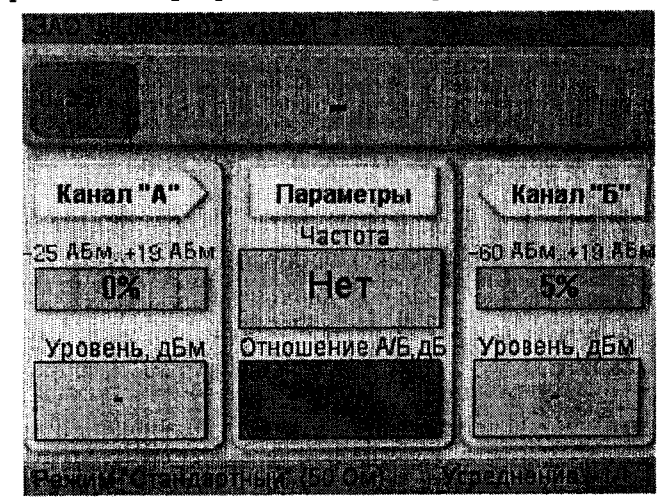

Рисунок 1 - Вид основного окна измерителей разности фаз Ф2-41

Проверить индикатор измерителя на наличие «битых» пикселей (засвеченных /  $7.2.2$ затененных элементов экрана на произвольных местах), их количество не должно превышать 3.

Проверить функционирование органов управления (кнопок) измерителя,  $\overline{\mathbf{B}}$  $7.2.3$ соответствии с разделом 6.3 Руководства по эксплуатации измерителя Ф2-41.

Проверить работоспособность интерфейсов измерителя RS-232 и USB, в  $7.2.4$ соответствии с разделом 6.3 Руководства по эксплуатации измерителя Ф2-41:

- соединить измеритель с персональным компьютером (ПК) соответствующим кабелем из состава ЗИП измерителя (RS-232 или USB);
- настроить программу «Microsoft HyperTerminal» на ПК (из состава вспомогательных программ операционной системы MS Windows) в соответствии с параметрами: скорость 19200 бод (бит/с); кол-во бит данных: 8; бит «четность» отсутствует; сигнал «СТОП» - 1 бит;
- из программы «Microsoft HyperTerminal» послать на измеритель команду «REN» включение режима «самописец»;
- на экране ПК в окне программы «Microsoft HyperTerminal» должны появиться ответные сообщения «ОК>» и «СОМРLETE» и наблюдаться принимаемые от измерителя данные.

Результаты выполнения операции опробования считать положительными, если  $7.2.5$ при включении измерителя отображается основное окно измерительной программы, индикатор содержит не более 3 «битых» пикселей, обеспечивается правильное функционирование органов управления измерителем, обеспечивается вывод данных на внешнее устройство по интерфейсам RS-232 HUSB.

7.3 Идентификация программного обеспечения

7.3.1 Зафиксировать номер установленной версии программного обеспечения (ПО), отображаемый в верхней части экрана измерителя.

7.3.2 Нажатием кнопки «МЕНЮ» и последовательным нажатием кнопок  $\triangle$  и  $\vee$ добиться появления на индикаторе измерителя программного окна «Контрольные суммы». В открывшемся программном окне на экране измерителя должны отобразится контрольные суммы установленного ПО измерительного блока и блока индикации.

7.3.3 Результаты выполнения операции считать положительными, если номер установленной версии (идентификационный номер) ПО и контрольные суммы установленного ПО измерительного блока и блока индикации соответствуют, приведенным на рисунке 2.

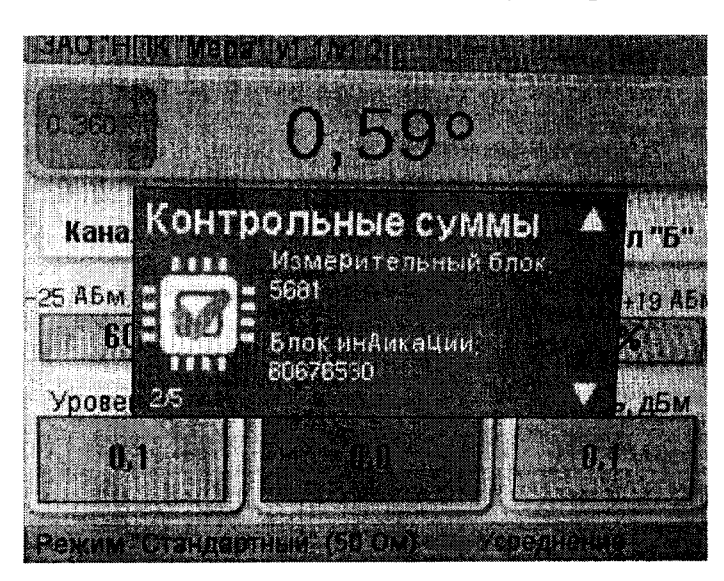

Рисунок 2 - Номер установленной версии ПО и контрольные суммы ПО

#### **Определение метрологических характеристик**

7.4 Определение диапазона рабочих частот, диапазона измерения угла фазового сдвига и погрешности измерения углов фазового сдвига при равных входных напряжениях в режиме «Низкочастотный»

7.4.1 Определение диапазона рабочих частот, диапазона измерения угла фазового сдвига и погрешности измерения углов фазового сдвига при равных входных напряжениях в режиме «Низкочастотный» проводят методом непосредственной оценки, подавая синусоидальные напряжения с заданным углом фазового сдвига с выходов калибратора фазы на входы измерителя. Проверка на частоте 0,1 Гц производится только при первичной поверке измерителя, при этом следует использовать калибратор фазы Н6-2, имеющий сертификат калибровки «ВНИИМ». Последовательность операций указана ниже.

7.4.2 Подготовить к работе измеритель, в соответствии с его руководством по эксплуатации:

- Установить режим работы «Низкочастотный»;

- Установить количество усреднений показаний измерителя равным 16.

7.4.3 Подготовить к работе калибратор фазы Н6-2, в соответствии с указаниями эксплуатационной документации на него.

7.4.4 Установить рабочую частоту калибратора фазы Н6-2 равную 1 Гц.

7.4.5 Установить на выходах калибратора фазы Н6-2 «Выход 1» и «Выход 2» значения выходных напряжений 1 В  $\pm$ 5 %, контролируя их, используя проходные нагрузки (50 Ом), с помощью осциллографа универсального С1-65А (на частотах ниже 20 Гц, двойной размах напряжения 2,82 В) или мультиметра В7-87 (на частотах выше 20 Гц).

7.4.6 Подключить выходы калибратора фазы Н6-2 «Выход 1» и «Выход 2» к входам проходных нагрузок (50 Ом) подключенных на входы «А» и «Б» измерителя, соответственно, используя кабели соединительные МЕРА.685 061.019 из комплекта ЗИП измерителя.

7.4.7 Установить нулевой фазовый сдвиг выходных сигналов калибратора фазы Н6-2.

7.4.8 Произвести установку нуля измерителя, нажатием кнопки "<0>".

7.4.9 После установления показаний измерителя, с разбросом не более 0,03°, зафиксировать измеренное значение угла фазового сдвига -  $\psi$ 2.

7.4.10 Установить значение фазового сдвига выходных сигналов калибратора фазы Н6-2  $\psi$ уст = 30°.

7.4.11 После установления показаний измерителя, с разбросом не более 0,03°, зафиксировать измеренное значение угла фазового сдвига -  $\psi$ 1. Рассчитать приращение измеренного угла фазового сдвига  $\psi$ изм как ( $\psi$ 2 -  $\psi$ 1).

7.4.12 Вычислить значение погрешности измерения угла фазового сдвига для данного установленного фазового сдвига  $\psi$ уст по формуле (1)

$$
\Delta \psi = (\psi_{H3M} - \psi_{Y}c_{T})
$$
 (1)

7.4.13 Установить нулевой фазовый сдвиг выходных сигналов калибратора фазы Н6-2.

7.4.14 Повторить операции п. 7.4.9 - 7.4.13, устанавливая в п. 7.4.10 значения угла фазового сдвига  $\psi$ уст в диапазоне 60°... 360°, с интервалом 30°.

7.4.15 Повторить операции п. 7.4.4 - 7.4.14, последовательно устанавливая в п. 7.4.4 значения рабочей частоты калибратора фазы Н6-2 равные 1 кГц, 20 кГц и 0,1 Гц (проверка на частоте 0,1 Гц только при первичной поверке измерителя).

7.4.16 Повторить операции п. 7.4.4 - 7.4.15, установив в п. 7.4.5 значения выходных напряжений калибратора фазы Н6-2 равными 0,1 В  $\pm$ 5 %, контролируя их, используя проходные нагрузки (50 Ом), с помощью осциллографа универсального С 1-65А (на частотах ниже 20 Гц, двойной размах напряжения 0,28 В) или мультиметра В7-87 (на частотах выше 20 Гц).

7.4.17 Результаты проверки считать положительными, если в диапазоне рабочих частот измерителя от 0,1 Гц до 20 кГц, значения погрешностей, определенных в п. 7.4.12 не превышают значения ±0,1°, диапазон измерения углов фазового сдвига составляет от 0° до 360° (от -180° до 180° в режиме индикации измерителя «+/-180»).

7.5 Определение диапазона рабочих частот, диапазона измерения угла фазового сдвига и погрешности измерения углов фазового сдвига при равных уровнях входных сигналов в режиме «Стандартный».

7.5.1 Определение диапазона рабочих частот, диапазона измерения угла фазового сдвига и погрешности измерения углов фазового сдвига при равных входных напряжениях в режиме «Стандартный» проводят методом непосредственной оценки, подавая синусоидальные напряжения с заданным углом фазового сдвига с выходов калибратора фазы на входы измерителя. Последовательность операций указана ниже.

7.5.2 Подготовить к работе измеритель, в соответствии с его руководством по эксплуатации:

- Установить режим работы «Стандартный»;

- Установить количество усреднений показаний измерителя равным 16.

7.5.3 Подготовить к работе калибратор фазы Н6-2, в соответствии с указаниями эксплуатационной документации на него.

7.5.4 Установить рабочую частоту калибратора фазы Н6-2 равную 20 Гц.

7.5.5 Установить на выходах калибратора фазы Н6-2 «Выход 1» и «Выход 2» уровни выходных сигналов 0 дБ/мВт<sup>1</sup>, контролируя их, используя проходные нагрузки (50 Ом), с

**<sup>1</sup> Здесь и далее дБ/мВт обозначает дБ относительно 1 мВт.**

помощью осциллографа универсального С1-65А (на частотах ниже 10 МГц, лвойной размах трассы 0,63 В) или милливольтметра высокочастотного URV55 (на частотах выше 10 МГц).

7.5.6 Подключить выходы калибратора фазы Н6-2 «Выход 1» и «Выход 2» к входам «А» и «Б» измерителя, соответственно, используя кабели соединительные МЕРА.685 061.019 из комплекта ЗИП измерителя.

7.5.7 Установить нулевой фазовый сдвиг выходных сигналов калибратора фазы Н6-2.

7.5.8 Произвести установку нуля измерителя, нажатием кнопки "<0>".

7.5.9 После установления показаний измерителя, с разбросом не более 0,03°, зафиксировать измеренное значение угла фазового сдвига - *\\/2.*

7.5.10 Установить значение фазового сдвига выходных сигналов калибратора фазы Н6-2  $\psi$ уст = 30°.

7.5.11 После установления показаний измерителя, с разбросом не более 0,03°, зафиксировать измеренное значение угла фазового сдвига - w1. Рассчитать приращение измеренного угла фазового сдвига  $\psi$ изм как ( $\psi$ 2 -  $\psi$ 1).

7.5.12 Вычислить значение погрешности измерения угла фазового сдвига для данного установленного фазового сдвига ууст по формуле (1).

7.5.13 Установить нулевой фазовый сдвиг выходных сигналов калибратора фазы Н6-2.

7.5.14 Повторить операции п. 7.5.9 - 7.5.13, устанавливая в п. 7.5.10 значения угла фазового сдвига wycr в диапазоне 60°... 360°, с интервалом 30°.

7.5.15 Повторить операции п. 7.5.4 - 7.5.14, последовательно устанавливая в п. 7.5.4 значения рабочей частоты калибратора фазы Н6-2 равные 1 кГц, 21 кГц, 1 МГц, 9,99 МГц, 49,9 МГц, 79,9 МГц, 99,9 МГц

7.5.16 Повторить операции п. 7.5.4 - 7.5.15, установив в п. 7.5.5 на выходах калибратора фазы Н6-2 «Выход 1» и «Выход 2» уровни выходных сигналов 13 дБ/мВт, контролируя их, используя проходные нагрузки (50 Ом), с помощью осциллографа универсального С1-65А (на частотах ниже 10 МГц, двойной размах трассы 2,82 В), или милливольтметра высокочастотного URV55 (на частотах выше 10 МГц).

7.5.17 Результаты проверки считать положительными, если диапазона рабочих частот измерителя от 20 Гц до 100 МГц, значения погрешностей, определенных в п. 4.4.11 не превышают значений, приведенных в таблице 3, диапазон измерения углов фазового сдвига составляет от 0° до 360° (от -180° до 180° в режиме индикации измерителя «+/-180».

**Таблица 3 - Пределы погрешностей в режиме «Стандартный»**

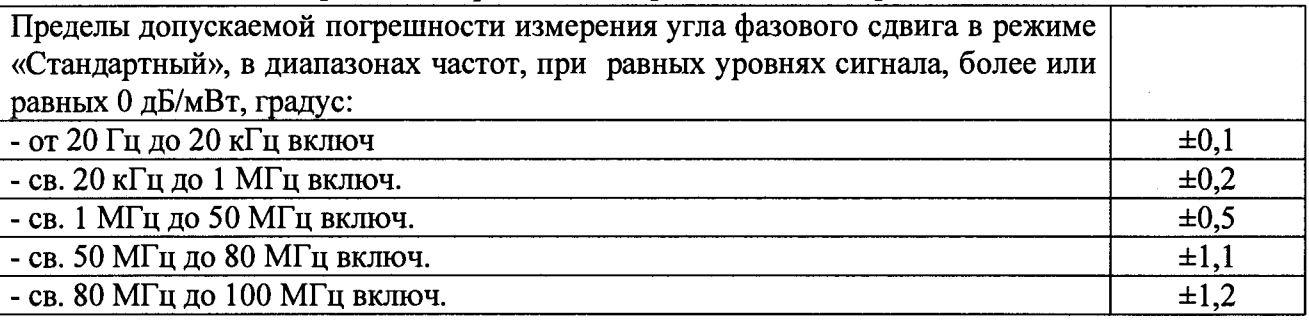

**7.6 Определение диапазона входных напряжений и погрешности измерения углов фазового сдвига при неравных входных напряжениях в режиме «Низкочастотный»**

**7.6.1 Определение диапазона входных напряжений и погрешности измерения углов фазового сдвига при неравных входных напряжениях в режиме «Низкочастотный» проводят методом непосредственной оценки, подавая синусоидальные напряжения с заданным значением и углом фазового сдвига с выходов калибратора фазы на входы измерителя. Последовательность операций указана ниже.**

**7.6.2 Подготовить к работе измеритель, в соответствии с его руководством по**

эксплуатации:

- Установить режим работы «Низкочастотный»;

- Установить количество усреднений показаний измерителя равным 16.

7.6.3 Подготовить к работе калибратор фазы Н6-2, в соответствии с указаниями эксплуатационной документации на него.

7.6.4 Установить рабочую частоту калибратора фазы Н6-2 равную 1 Гц.

7.6.5 Установить на выходах калибратора фазы Н6-2 «Выход 1» и «Выход 2» значения выходных напряжений 1 В ±5 %, используя проходные нагрузки (50 Ом), контролируя их с помощью осциллографа универсального С 1-65А (на частотах ниже 20 Гц, двойной размах напряжения 2,82 В) или мультиметра В7-87 (на частотах выше 20 Гц).

7.6.6 Подключить выходы калибратора фазы Н6-2 «Выход 1» и «Выход 2» к входам проходных нагрузок (50 Ом) подключенных на входы «А» и «Б» измерителя, соответственно, используя кабели соединительные МЕРА.685 061.019 из комплекта ЗИП измерителя.

7.6.7 Установить нулевой фазовый сдвиг выходных сигналов калибратора фазы Н6-2.

7.6.8 Произвести установку нуля измерителя, нажатием кнопки "<0>".

7.6.9 После установления показаний измерителя, с разбросом не более 0,03°, зафиксировать измеренное значение угла фазового сдвига -  $\psi$ 2.

7.6.10 Подключить аттенюатор резисторный фиксированный Д2-32 между выходом «Выход 2» калибратора фазы и кабелем соединительным, стараясь избегать изменения пространственного положения кабеля соединительного.

7.6.11 После установления показаний измерителя (через 30 с), зафиксировать измеренное значение угла фазового сдвига -  $\psi$ 1, как среднее из 3 последовательно наблюдаемых показаний. Рассчитать приращение измеренного угла фазового сдвига  $\psi$ изм как ( $\psi$ 2 -  $\psi$ 1).

7.6.12 Вычислить значение амплитудно-фазовой погрешности измерения угла фазового сдвига для данного установленного аттенюатора по формуле 2.

 $\Delta \psi = (\psi_{H3M} - \psi_{ATT}),$  (2)

где уатг - значение угла фазового сдвига аттенюатора (сборки аттенюаторов) на частоте измерения (из сертификата калибровки аттенюатора).

7.6.13 Повторить операции п. 7.6.8 - 7.6.12, подключая последовательно в п. 7.6.10 сборку аттенюаторов резисторных фиксированных Д2-31 и Д2-32 (10 дБ + 20 дБ), сборку аттеню аторов (20 дБ + 20 дБ), сборку аттеню аторов (20 дБ + 30 дБ).

7.6.14 Повторить операции п. 7.6.8 - 7.6.13, устанавливая в п. 7.6.4 рабочую частоту калибратора фазы Н6-2 равную 100 Гц, 20 кГц.

7.6.15 Результаты проверки считать положительными, если значения погрешностей, определенные в п. 7.6.12 не превышают значений, приведенных в таблице 4, диапазон входных напряжений составляет 50 дБ.

**Т а б л и ц а 4 - Пределы амплитудно-фазовой погрешности в режиме «Низкочастотный»**

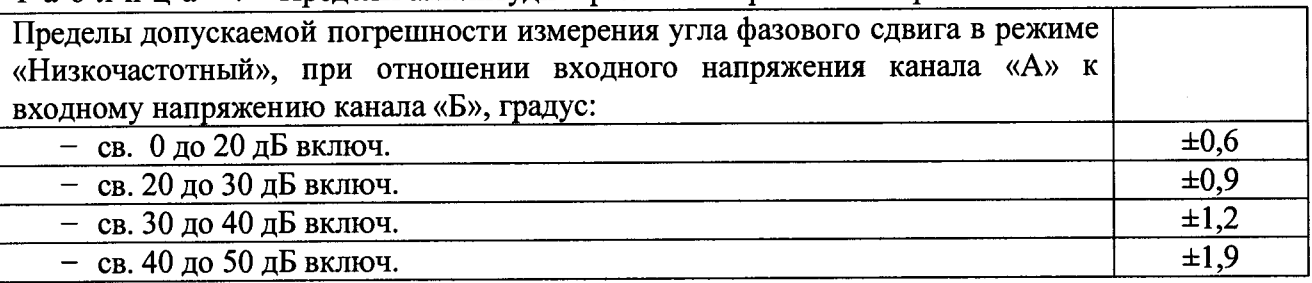

**7.7 Определение диапазона уровней входных сигналов, погрешности измерения углов фазового сдвига и погрешности измерения отношения уровней при неравных уровнях входных сигналов в режиме «Стандартный.**

**7.7.1 Определение диапазона уровней входных сигналов, погрешности измерения**

углов фазового сдвига и погрешности измерения отношения уровней при неравных уровнях входных сигналов в режиме «Стандартный» проводят методом непосредственной оценки, подавая синусоидальные сигналы с заданным уровнем и углом фазового сдвига с выходов калибратора фазы на входы измерителя. Последовательность операций указана ниже.

7.7.2 Подготовить к работе измеритель, в соответствии с его руководством по эксплуатации:

- Установить режим работы «Стандартный»;

- Установить количество усреднений показаний измерителя равным 16.

7.7.3 Подготовить к работе калибратор фазы Н6-2, в соответствии с указаниями эксплуатационной документации на него.

7.7.4 Установить рабочую частоту калибратора фазы Н6-2 равную 20 Гц.

7.7.5 Установить на выходах калибратора фазы Н6-2 «Выход 1» и «Выход 2» уровни выходных сигналов 13 дБ/мВт, используя проходные нагрузки (50 Ом), контролируя их с помошью осциллографа универсального С1-65А (на частотах ниже 10 МГц, двойной размах трассы 2,82 В) или милливольтметра высокочастотного URV55 (на частотах выше 10 МГц).

7.7.6 Подключить выходы калибратора фазы Н6-2 «Выход 1» и «Выход 2» к входам «А» и «Б» измерителя, соответственно, используя кабели соединительные МЕРА.685 061.019 из комплекта ЗИП измерителя.

7.7.7 Установить нулевой фазовый сдвиг выходных сигналов калибратора фазы Н6-2.

7.7.8 Произвести установку нуля измерителя, нажатием кнопки "<0>".

7.7.9 После установления показаний измерителя, с разбросом не более 0,03°, зафиксировать измеренное значение угла фазового сдвига -  $\psi$ 2 и измеренное значение отношения уровней сигналов «Отношение А/Б»- **А2.**

7.7.10 Подключить аттенюатор резисторный фиксированный Д2-32 между выходом «Выход 2» калибратора фазы и кабелем соединительным, стараясь избегать изменения пространственного положения кабеля соединительного.

7.7.11 После установления показаний измерителя (через 30 с), зафиксировать измеренное значение угла фазового сдвига -  $\psi$ 1, как среднее из 3 последовательно наблюдаемых показаний. Рассчитать приращение измеренного угла фазового сдвига  $\psi$ изм как  $(\psi 2 - \psi 1)$ .

7.7.12 Зафиксировать измеренное значение отношения уровней сигналов «Отношение А/Б» - **А1,** как среднее из 3 последовательно наблюдаемых показаний. Рассчитать приращение измеренного отношения уровней **Аизм** как **(А2** - **А1).**

7.7.13 Вычислить значение амплитудно-фазовой погрешности измерения угла фазового сдвига  $\Delta \psi$  для данного установленного аттеню атора по формуле 2.

7.7.14 Вычислить значение погрешности измерения отношения уровней сигнала ДА для данного установленного аттенюатора по формуле 3:

$$
\Delta A = (A_{H3M} - A_{ATT}), \qquad (3)
$$

где **Аатт** - значение ослабления аттенюатора, дБ (сборки аттенюаторов) на частоте измерения (из сертификата калибровки аттенюатора).

7.7.15 Повторить операции п. 7.7.8 - 7.7.14, подключая последовательно в п. 7.7.10 сборку аттенюаторов резисторных фиксированных Д2-31 и Д2-32 (10 дБ + 20 дБ), сборку аттеню аторов (20 дБ + 20 дБ), сборку аттеню аторов (20 дБ + 30 дБ).

7.7.16 Повторить операции п. 7.7.8 - 7.7.13, устанавливая в п. 7.7.4 рабочую частоту калибратора фазы Н6-2 равную 9 кГц, 20 кГц, 100 кГц, 1 МГц, 49,9 МГц, 99,9 МГц.

7.7.17 Результаты проверки считать положительными, если значения погрешностей, определенных в п. 7.7.11, п. 7.7.14 не превышают значений, приведенных в таблицах 5 и 6

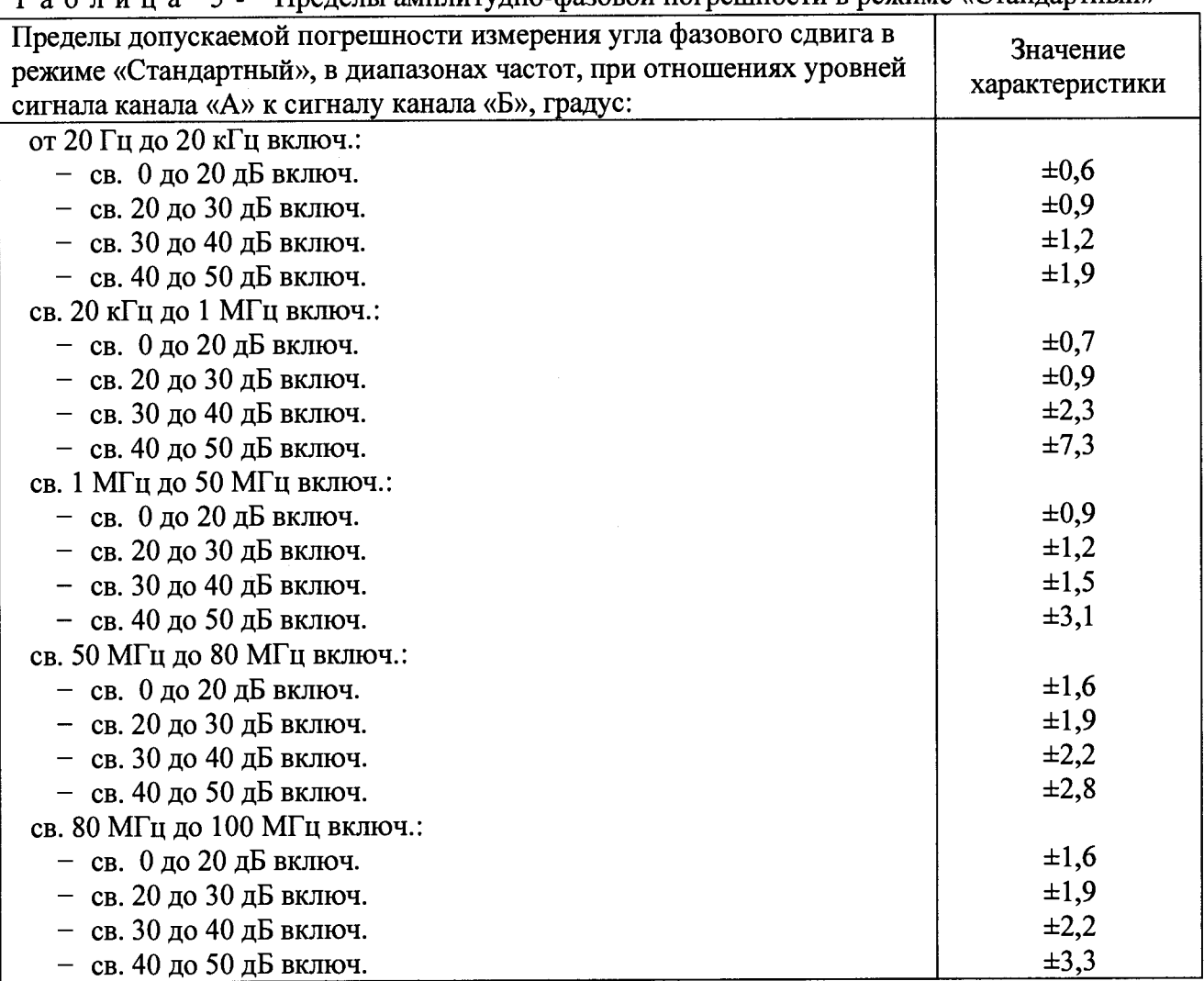

Таблица 5 - Пределы амплитудно-фазовой погрешности в режиме «Стандартный»

Таблица 6 - Пределы погрешности измерения отношения в режиме «Стандартный» Пределы допускаемой погрешности измерения отношения уровней сигналов на входах «А», «Б» в режиме «Стандартный», в диапазоне частот, дБ: Значение характеристики

 $-$  св. 15 кГц до 100 МГц включ.  $\pm 0.5$ 

7.8 Проверка входных сопротивлений измерительных входов

7.8.1 Подготовить к работе мультиметр В7-87 в режиме измерения сопротивлений, в соответствии с его руководством по эксплуатации.

7.8.2 Установить режим работы измерителя «Низкочастотный», произвести измерение входных сопротивлений входов «А» и «Б», используя мультиметр В7-87.

7.8.3 Установить режим работы измерителя «Стандартный», произвести измерение входных сопротивлений входов «А» и «Б», используя мультиметр В7-87.

7.8.4 Результаты проверки считать положительными, если значения измеренных сопротивлений находятся в пределах:

 $-$  50 Ом  $\pm$ 5 %, в режиме работы «Стандартный»;

2 Мом ±10 %, в режиме работы «Низкочастотный».

7.9 Проверка КСВН измерительных входов.

7.9.1 Проверка производится для входов «А» и «Б» измерителя

7.9.2 Установить параметры измерителя:

- режим работы «Стандартный».

7.9.3 Подготовить к работе измеритель КСВН панорамный Р2-135 для измерения КСВН, в соответствии с указаниями его эксплуатационной документации, выполнить его калибровку в диапазоне частот 10 ... 100 МГц.

7.9.4 Подключить вход «А» измерителя Ф2-41 кабелем соединительным с соединителем тип Ш (МЕРА.685 061.019) из комплекта ЗИП к измерительному входу датчика КСВН измерителя КСВН панорамного Р2-135, зафиксировать значения КСВН в диапазоне частот.

7.9.5 Повторить операции п. 7.9.5. для входа «Б» измерителя Ф2-41.

7.9.6 Результаты проверки считать положительными, если определенные значения КСВН входов «А» и «Б» измерителя Ф2-41 не превышают 1,2 в диапазоне рабочих частот

7.10 Проверка времени автоматической подготовки прибора к измерениям после подачи на его входы сигналов.

7.10.1 Проверка времени автоматической подготовки прибора к измерениям после подачи на его входы сигналов совмещается с проверкой вывода данных измерителя Ф2-41 на внешнее устройство в режиме «Самописец».

7.10.2 Подготовить к работе измеритель, в соответствии с его руководством по эксплуатации:

- Установить режим работы «Низкочастотный»;

- Установить количество усреднений показаний измерителя равным 1.

7.10.3 Подключить измерителя Ф2-41 к персональному компьютеру, используя кабель соединительный для выхода «USB».

7.10.4 Подготовить персональный компьютер для приема данных от измерителя Ф2-41, в соответствии с его руководством по эксплуатации. Для приема данных от измерителя на персональном компьютере использовать программу «Microsoft HyperTerminal» из состава вспомогательных программ операционной системы MS Windows. Установить режим «Самописец» измерителя Ф2-41.

7.10.5 Подготовить к работе калибратор фазы Н6-2, в соответствии с указаниями эксплуатационной документации на него.

7.10.6 Установить рабочую частоту калибратора фазы Н6-2 равную 1 Гц, уровень выходных сигналов 0 дБ/мВт, нулевой фазовый сдвиг выходных сигналов.

7.10.7 Подключить выходы калибратора фазы Н6-2 «Выход 1» и «Выход 2» с входами «А» и «Б» измерителя, соответственно, используя кабели соединительные из комплекта ЗИП измерителя. Кнопкой на передней панели калибратора фазы Н6-2 выключить сигнал на выходе «Выход 2».

7.10.8 Кнопкой на передней панели калибратора фазы Н6-2 включить сигнал на выходе «Выход 2», одновременно запустив отсчет времени секундомера механического СОПпр-2а-3-000.

7.10.9 Определить момент появления стабильно повторяющихся показаний угла фазового сдвига в данных, выводимых на экране персонального компьютера в окне программы «Microsoft HyperTerminal» и зафиксировать при этом показания секундомера механического.

7.10.10 Результаты проверки считать положительными, если время автоматической подготовки измерителя Ф2-41 к измерениям после подачи на его входы сигналов не превышает 30 с.

## 8 Оформление результатов поверки

8.1 При положительных результатах поверки оформляют свидетельство о поверке установленного образца..

8.2 Знак поверки наносится на свидетельство о поверке

8.3 При отрицательных результатах поверки оформляют извещение о непригодности установленного образца.

Зам. начальника отдела ФГУП «СНИИМ» А.В. Конышев